## <マイページの作り方>

① Yahoo などの検索サイトから、「freeml 」で検索する

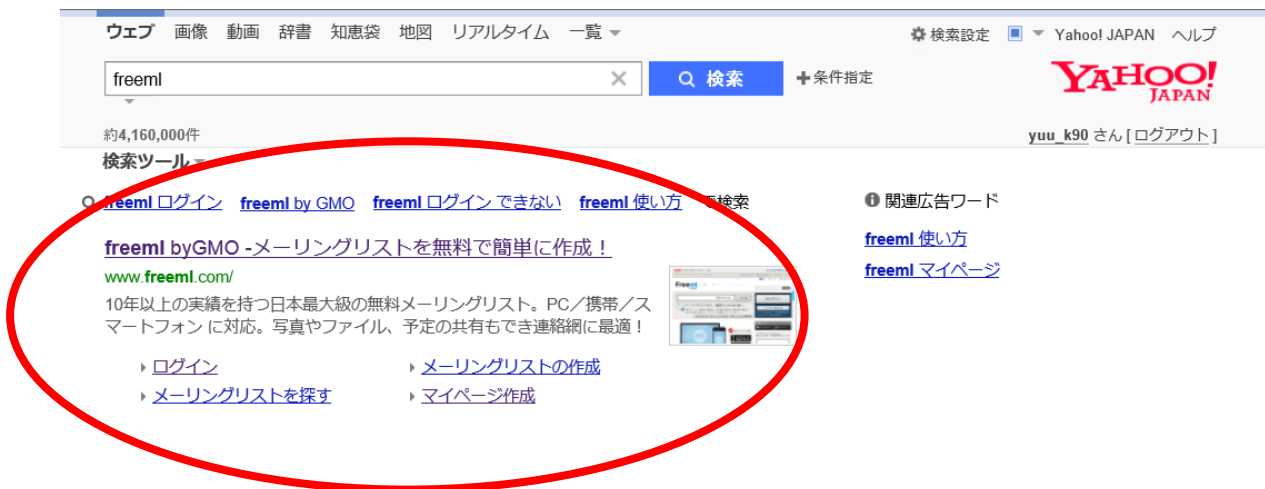

② 下記の「マイページをつくる」をクリック

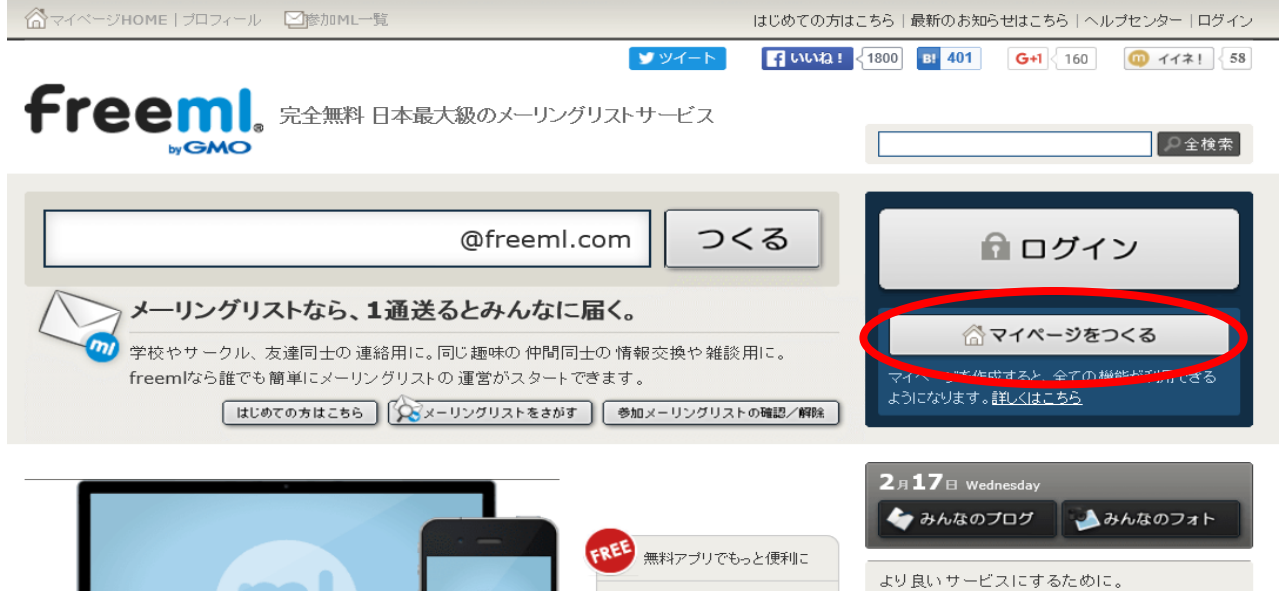

③ メーリングリストに登録したメールアドレスを入れて「確認メールを送信する」をクリック

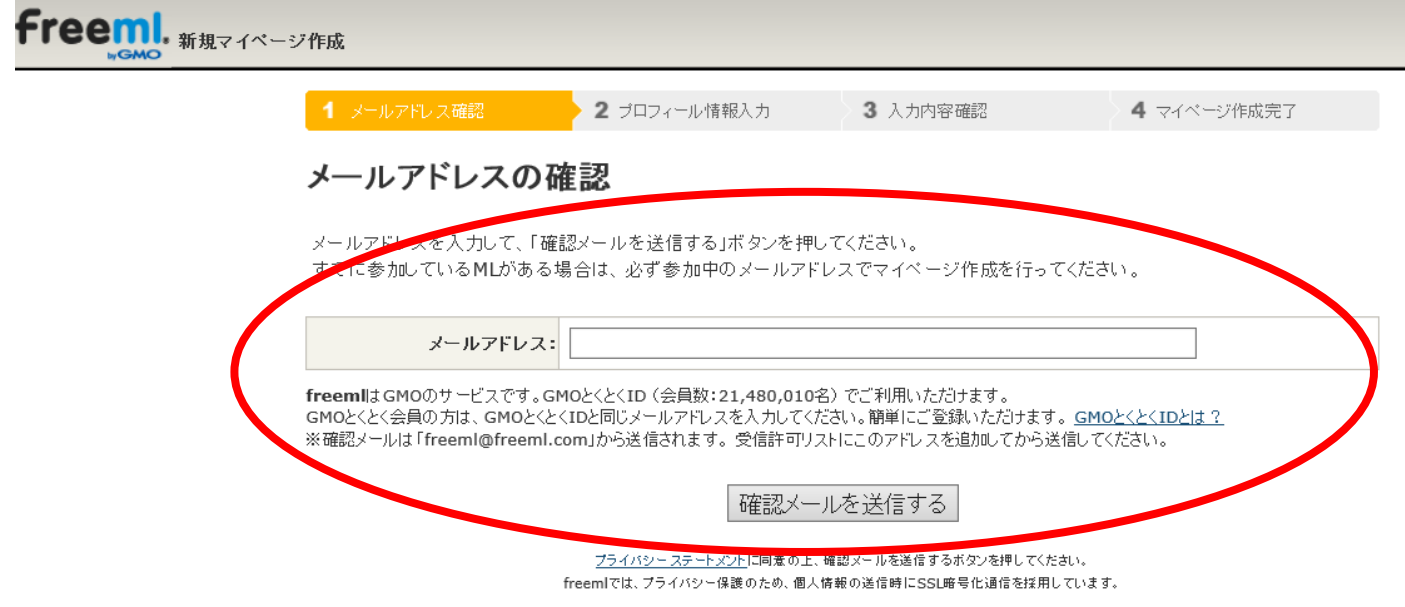

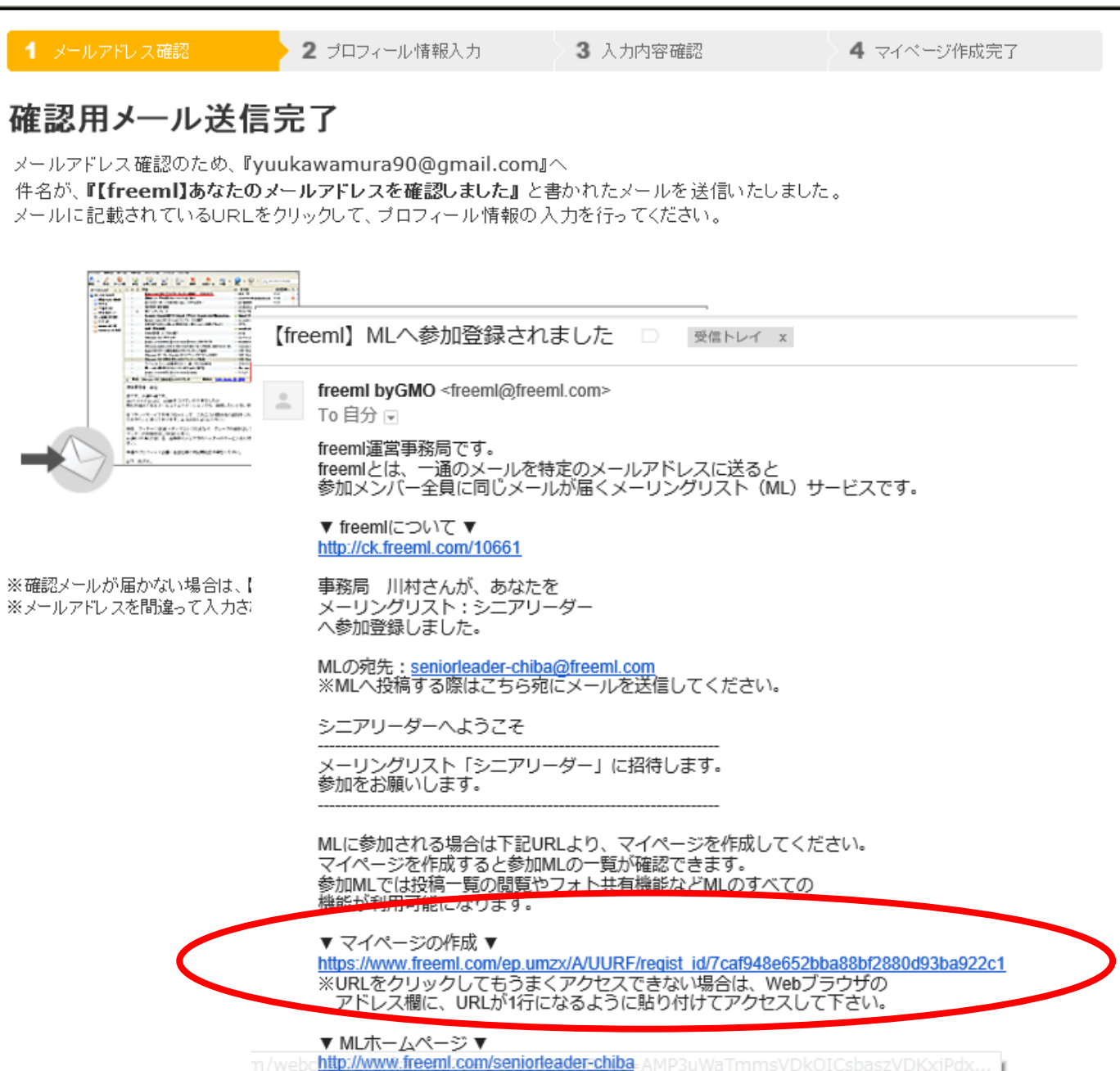

※MIホームページをブラウザのお気に入りに登録しておくと

⑤ プロフィール情報(必須箇所のみ)を記載し、「入力内容の確認にすすむ」をクリックし、 内容に誤りがないか確認後、確定する。

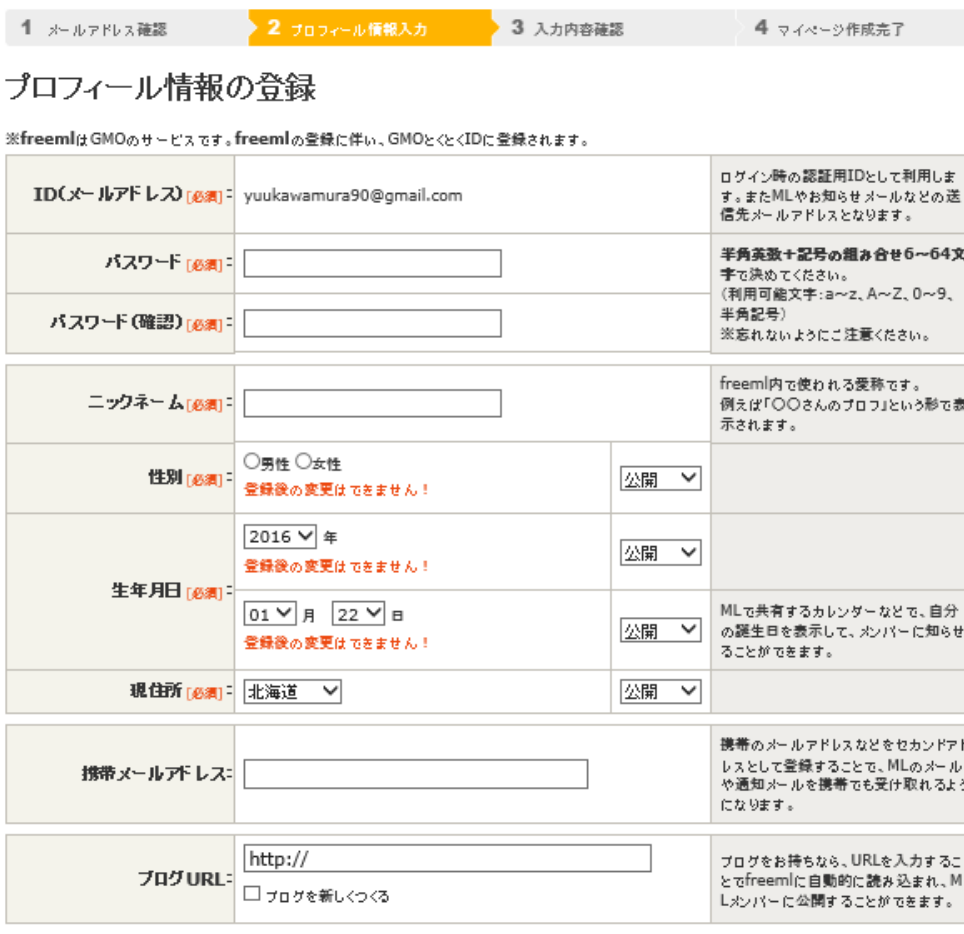

入力内容の確認に進む

以上でマイページ作成は終了いたします。

マイページ作成後、広告メールを受け取らない設定をお願いいたします。